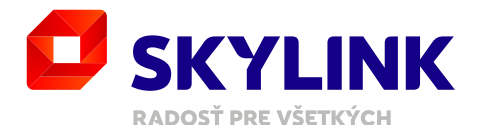

# POUŽÍVATEĽSKÝ MANUÁL **Skylink** Satelitný prijímač MZ-52

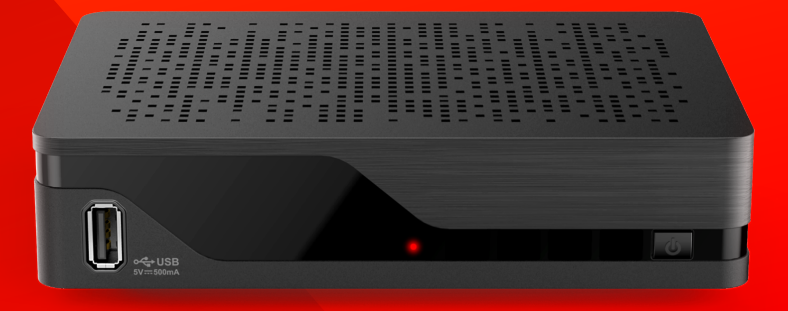

Skylink® je registrovaná obchodná značka používaná pod licenciou Canal+ Luxembourg S. à r.l.

## **Obsah**

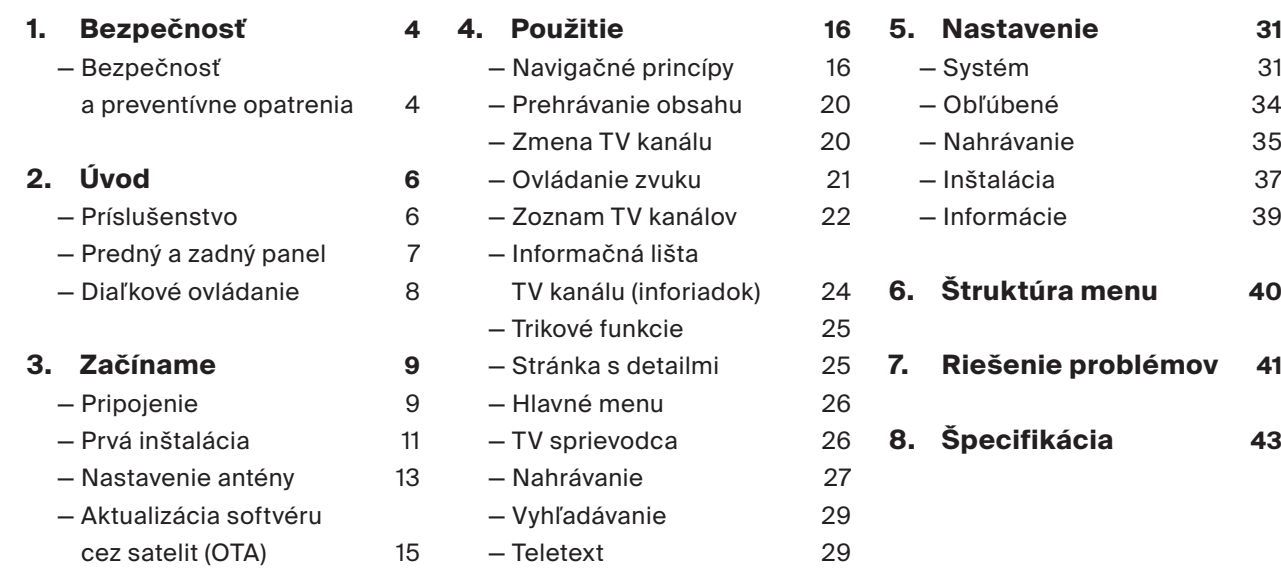

— Rádio 30

#### 1. BEZPEČNOSŤ

### 1.1 **Bezpečnosť a preventívne opatrenia**

Pre bezpečné používanie zariadenia – Prečítajte si všetky pokyny a bezpečnostné informácie pred prvým použitím. – Nedodržanie týchto pokynov môže spôsobiť zranenie alebo poškodenie zariadenia a / alebo majetku.

#### **Varovanie a upozornenie**

- MZ-52 nemá vypínač. Pri inštalácii prijímača zapojte napájací adaptér do zásuvky ako posledný krok, ktorý robíte. Odpojenie adaptéra zo zásuvky je prvý krok pri vykonávaní akéhokoľvek typu údržby, alebo pri preprave zariadenia.
- Používajte iba káble a napájací adaptér dodávaný so zariadením. Zástrčky a káble nevyžadujú nadmernú silu pri pripájaní.
- Ak napájací adaptér, káble alebo zariadenie vyzerá poškodené, prestaňte ihneď zariadenie používať. Pravidelne kontrolujte stav zariadenia a káblov.
- Umiestnite zariadenie na dobre vetrané miesto, ktoré je suché a bez rizika vzniku tekutín. Malo by to byť v bežnom prostredí, ktoré nie je v blízkosti tepelného

zdroja a plameňa. (Ohrievače a sviečky).

- Zariadenie musí byť inštalované na stabilnom mieste a nesmie byť umiestnené pod inými elektrickými zariadeniami.
- Ak používate externý pevný disk, nedávajte ho nikdy pod MZ-52.
- Čistenie zariadenia možno vykonávať pomocou mäkkej vlhkej handričky, vždy až po odpojení MZ-52 zo zdroja energie. Zariadenie musí byť pred opätovným zapnutím suché.
- Nikdy sa nepokúšajte otvoriť zariadenie alebo vložiť čokoľvek do vetracích otvorov. Neoprávnené opravy a manipulácia poruší záruku na toto zariadenie.

#### **Všeobecná bezpečnosť**

Toto zariadenie obsahuje ochranu technológie, ktorá je chránená patentmi a ďalšími právami duševného vlastníctva spoločnosti Canal+ Luxembourg S. à r.l a ich dodávateľov. Reverzné inžinierstvo a demontáž je zakázaná.

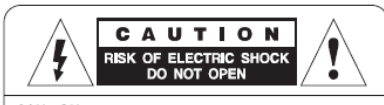

**CAUTION**: To reduce the risk of electrical shock, do not remove the cover. No user serviceable parts inside. Refer any servicing to qualified service personnel.

### **Otázky?**

Ak máte ďalšie otázky, obavy alebo potrebujete opravu, prosím:

- Navštívte webovú stránku **www.skylink.sk**
- Zavolajte nám na 02/20 300 033

Výrobca: Kaonmedia Co., Ltd., KAONMEDIA Building, 884-3, Seongnamdae-ro, Bundang-gu, Seongnam-si, Gyeonggi-do, Korea

Dovozca: Canal+ Luxembourg S. à r.l.; Rue Albert Borschette 4, L-1246 Luxembourg; R.C.S. Luxembourg: B 87905

# 2.1. **Príslušenstvo**

- Návod na použitie
- Diaľkové ovládanie
- Batérie
- HDMI kábel
- Napájací adaptér
- Analógový AV kábel

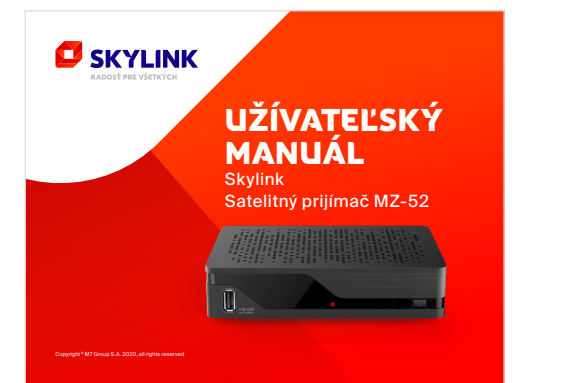

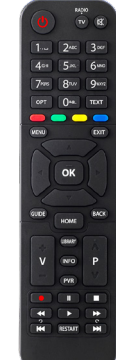

Návod na použitie **Návod na použitie** Návod na použitie Diaľkové ovládanie

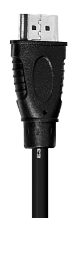

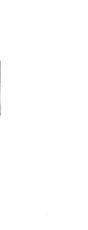

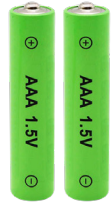

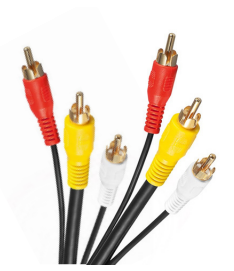

HDMI kábel Napájecí adaptér Batérie Analógový AV kábel

#### 2. ÚVOD

### 2.2. **Predný a zadný panel<sup>1</sup>**

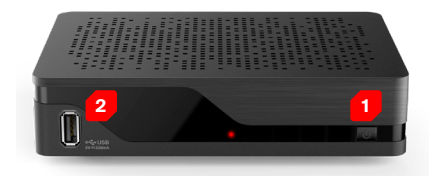

#### **Predný panel**

- **1. Tlačidlo napájania:** Slúži pre zapnutie prijímača / vypnutie do pohotovostného stavu
- **2. USB port:** Slúži pre pripojenie úložiska (HDD)

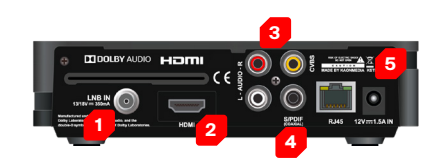

#### **Zadný panel**

- **1. Vstup LNB: Pre pripojenie kábla satelitnej antény**
- **2. HDMI:** Pripojenie k televízoru
- **3. AV výstup:** Analógový výstup pre pripojenie k televízoru a / alebo audio zariadenia
- **4. S/PDIF:** Digitálny audio výstup pre pripojenie HiFi systému
- **5. Vstup DC:** Pripojenie napájacieho adaptéra

#### 2. ÚVOD

# 2.3 **Diaľkové**

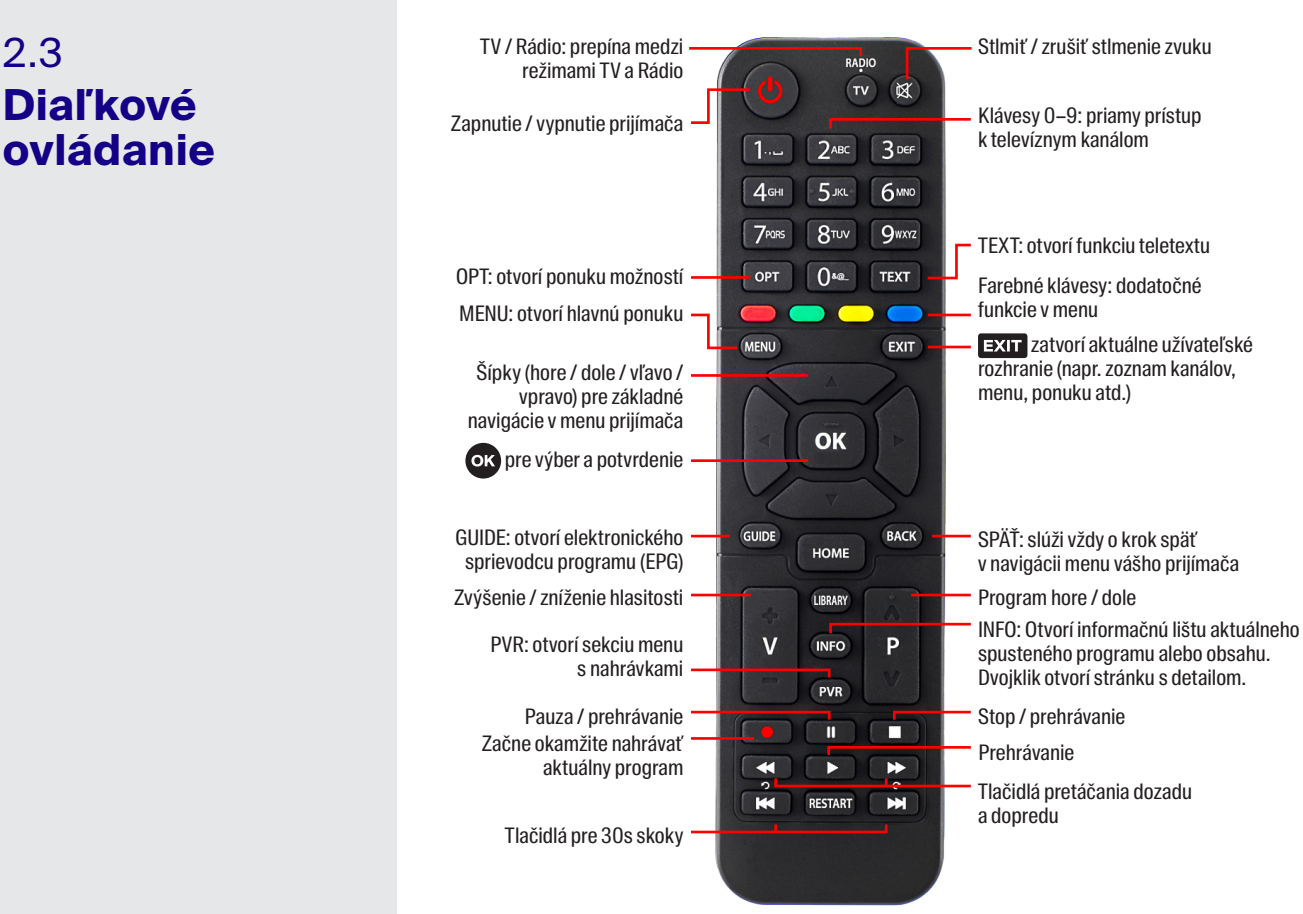

#### 3. ZAČÍNAME

# 3.1 **Pripojenie**

- **1. Kábel sat. antény:** Pripojte satelitnú anténu kompatibilným koaxiálnym káblom (nie je súčasťou dodávky).
- **2. TV:** Pripojte televízor pomocou kábla HDMI (v balení).
- **3. Analógový výstup:** Voliteľné pripojenie pre audio zostavu alebo analógové pripojenie TV – je potrebný externý AV kábel (v balení).
- **4. S/PDIF:** Digitálny audio výstup pre pripojenie HiFi systému.
- **5. Napájanie:** Zapojte napájací kábel (v balení).
- **6. USB:** Pripojte externý pevný disk (nie je súčasťou dodávky) do USB portu na MZ-52 pre lokálne nahrávky a časový posun – pozastavenie sledovaného programu.

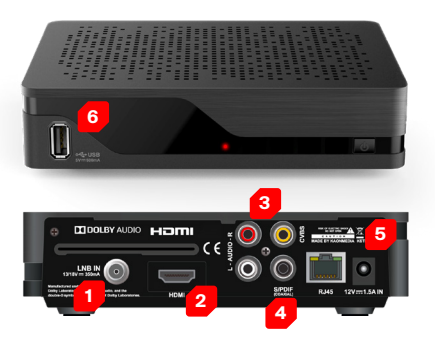

#### **Zapnutie prijímača**

Ak sú všetky káble správne pripojené a do diaľkového ovládača boli vložené batérie, je čas zapnúť nový satelitný prijímač tlačidlom na prednej strane prijímača alebo tlačidlom napájania na diaľkovom ovládaní. Uistite sa, že ste prepli správny vstup HDMI (AV) na vašom televízore, napr. HDMI1 a postupujte podľa pokynov na obrazovke.

#### **TIP**

MZ-52 sa v predvolenom režime zapína vždy z úsporného pohotovostného režimu. Ak chcete skrátiť čas spúšťania, môžete nastaviť časový limit, kedy sa prijímač prepne do úsporného pohotovostného režimu. Prostredníctvom Menu, Nastavenia >...> Oneskorenie pre Eco mód máte štyri možnosti nastavenia:

- Predvolené (MZ-52 prechádza po 5 min po vypnutí do úsporného režimu
- 4 hodiny (MZ-52 prechádza po 4 hod po vypnutí do úsporného režimu)
- 8 hodin (MZ-52 prechádza po 8 hod po vypnutí do úsporného režimu)
- Vypnuté (MZ-52 sa nikdy neprepne do úsporného režimu)

#### **BEZPEČNOSTNÉ UPOZORNENIE**  f

Nepoužívajte SAT prijímač v uzavretej alebo nedostatočne vetranej skrini. Prijímač nesmie byť inštalovaný priamo na alebo pod iným zariadením. Ventilačné otvory prijímača nesmú byť zakryté.

# 3.2 **Prvá inštalácia**

- Pred zahájením inštalácie musí byť prijímač pripojený k satelitnej anténe.
- **1. Jazyk:** Vyberte si, prosím, váš jazyk pomocou tlačidiel so šípkami  $\bigoplus$  a potvrďte pomocou <sup>on</sup>

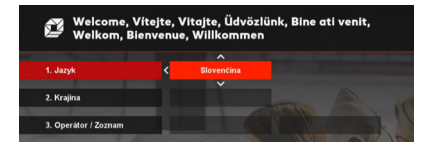

**2. Vyberte krajinu:** Vyberte svoju krajinu pomocou  $\Leftrightarrow$ a potvrďte pomocou OR. teraz sťahuje dáta zo satelitu pre jednoduchú inštaláciu. PROSÍM, ČAKAJTE!

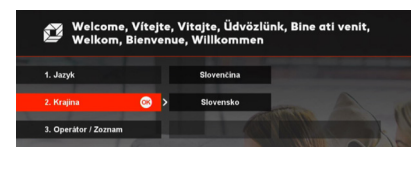

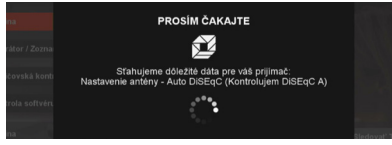

**3. Operátor / Zoznam kanálov:**  Na základe vybranej krajiny predvolí MZ-52 zodpovedajúci zoznam operátorov a kanálov. Potvrďte pomocou O3. Vyskakovacie okno zobrazuje váš aktuálny výber.

Welcome, Vítejte, Vitajte, Üdvözlünk, Bine ati venit,<br>Welkom, Bienvenue, Willkommen 乻 1. Jazyk Slovenčina 2. Krajina Slovensko ø. Skylink Skylink SK 3. Operátor / Z

Vyskakovacie okno zobrazuje váš aktuálny výber. Uistite sa, že sa v potvrdzovacom okne zobrazuje správny zoznam operátorov a kanálov.

#### Potvrďte, prosím, ob. VOĽBU NIE JE MOŽNÉ NESKÔR ZMENIŤ.

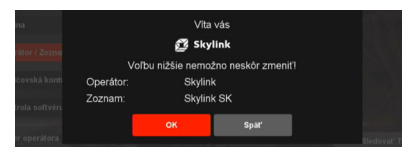

#### MZ52 teraz sťahuje zoznam kanálov zo satelitu.

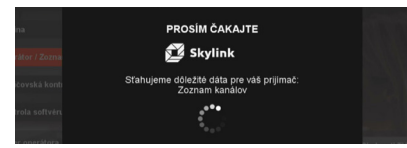

#### **4. Rodičovská kontrola:** PIN

je prednastavený na 1234. Odporúčame tento PIN zmeniť a definovať minimálny vek pre obsah s vekovým obmedzením pomocou kláves  $\leftarrow$ . Ak chcete pokračovať, potvrďte or.

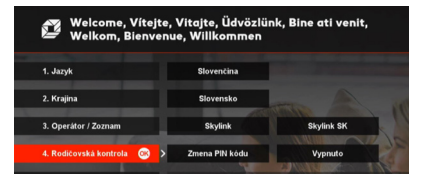

**5. Kontrola SW:** prijímač preverí dostupnosť nového SW. Ak je sw k dispozícii, bude stiahnutý v pohotovostnom režime.

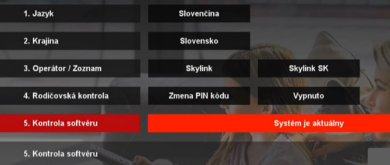

**6. Inštalácia je dokončená.** Stlačením **ox** môžete začať využívať fantastické služby Skylink.

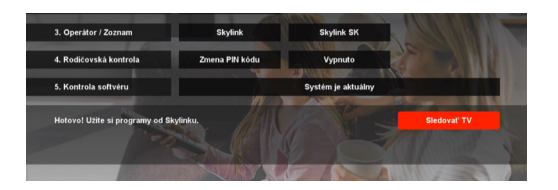

#### **TIP**

AK nemáte ešte nastavenú anténu, pokračujte podľa bodu 3.3.

#### 3. ZAČÍNAME

# 3.3 **Nastavenie antény**

Ak nemáte teraz správne nastavenú anténu a LNB, postupujte podľa pokynov na tejto stránke aby ste zaistili, že bude nájdený FastScan a dôjde k správnemu naladeniu programov.

- Nainštalujte anténu a LNB podľa návodu, ktorý je dodávaný s vašim HW. Kontaktujte svojho predajcu pre viac informácií.
- Pripojte koaxiálny kábel z LNB k prijímaču a pripojte ostatné káble. Ak je to možné, pripojte prijímač k internetu.
- Zapnite M7 MZ-52 a postupujte podľa pokynov.
- Vyberte jazyk a krajinu. Ak zlyhá automatické nastavenie antény, nastavte anténu manuálne.

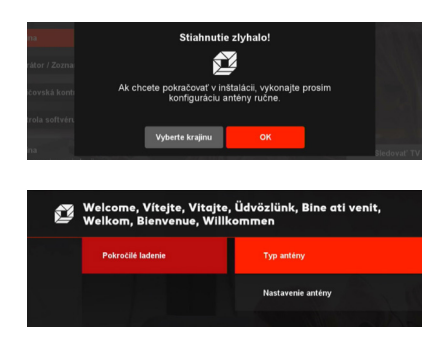

— Konfigurácia DiSEqC podľa konfigurácie odporúčanej operátorom. V závislosti na inštalácii a typu použitého LNB je k dispozícii nakonfigurovať maximálne 4 satelity. Pre štandardnú sadu satelitného hardvéru nakonfigurujte LNB na dostupný satelit v ponuke pre "DiSEqC 1.0".

### **Štandardná konfigurácia je:**

**DiSEqC (port) A:** ASTRA 1, 19,2 E **DiSEqC (port) B:** ASTRA 3, 23,5 E **DiSEqC (port) C:** ASTRA 2, 28,2 E **DiSEqC (port) D:** Hotbird

#### **Po ručnom nakonfigurovaní LNB v menu pokračujte nasledujúcimi krokmi:**

- Zamerajte anténu a LNB podľa vašej geografickej polohy. Zamerajte sa na úroveň signálu, ktorá by mala dosahovať čo najbližšie k 100 %.
- Anténa by mala smerovať na hlavný satelit, ktorým je ASTRA 23.5 E. Skontrolujte silu a kvalitu signálu tiež pre ostatné satelitné pozície, ktoré by taktiež mali dosahovať čo najbližšie k 100 %.
- Po dokončení stlačte 2× ľavú šípku na diaľkovom ovládači a prejdite na položku "Spustiť ladenie".
- Pokračujte v inštalácii na str. 11

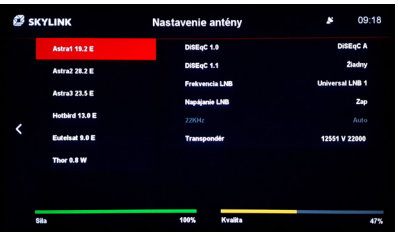

#### 3. ZAČÍNAME

### 3.4 **Aktualizácia softvéru cez satelit (OTA)**

Skylink neustále zlepšuje funkčnosť a pridáva nové funkcie vášho MZ-52. Pre niektoré vylepšenia, treba prijímač aktualizovať. Existujú rôzne mechanizmy aktualizácie SW, ktoré sú k dispozícii na základe súčasného stavu prijímača, naliehavosti aktualizácie a typu pripojenia. Aktualizáciu softvéru

možno vykonať ručne v menu "Nastavenie >> Inštalácia >> Aktualizácia softvéru". Upozorňujeme, že to môže trvať až 25 minút. Pokiaľ používateľ nespustí aktualizáciu ručne, vykonáva sa automaticky počas nasledujúceho aktívneho pohotovostného režimu.

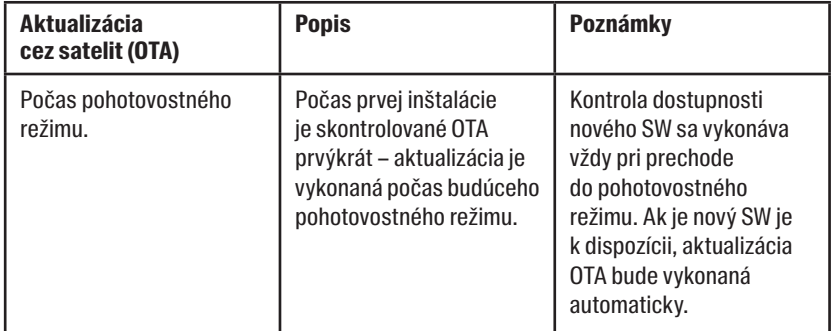

# 4.1 **Navigačné princípy**

Ak chcete zobraziť hlavnú ponuku, stlačte tlačidlo pri sledovaní obsahu alebo tlačidlo **MENU** kedykoľvek počas prevádzky.

### **Režim prehrávania videa**

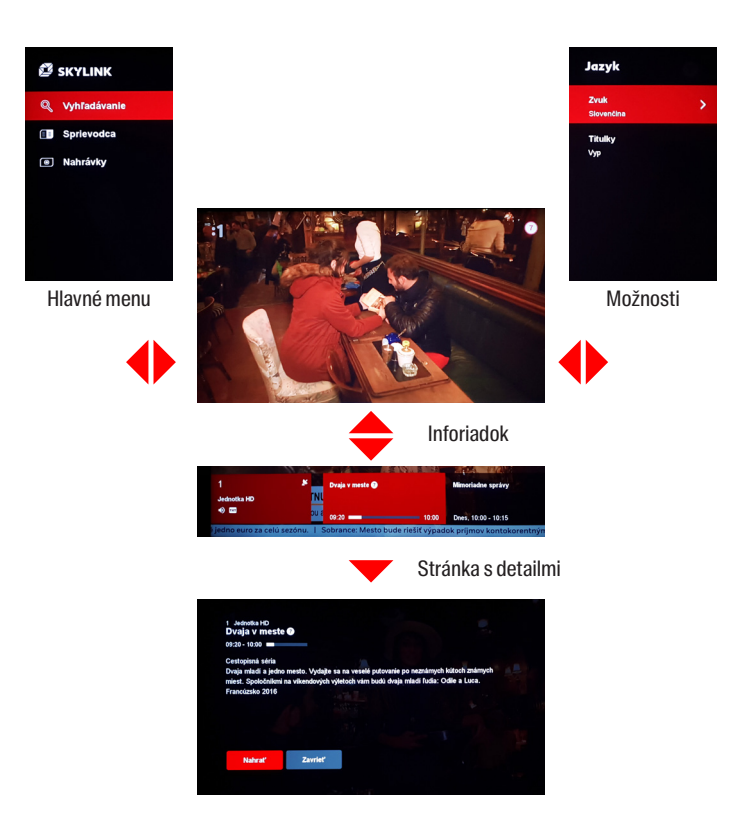

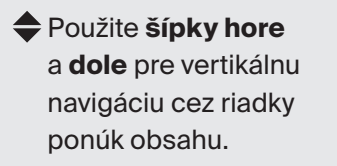

Použite **ľavú** a **pravú šípku** pre horizontálnu navigáciu v rámci riadku. Stlačte šípku doľava pre uzatvorenie úvodnej obrazovky.

```
Tlačidlo OK pre 
otvorenie stránky 
s podrobnosťami.
```
#### **Zoznam kanálov**

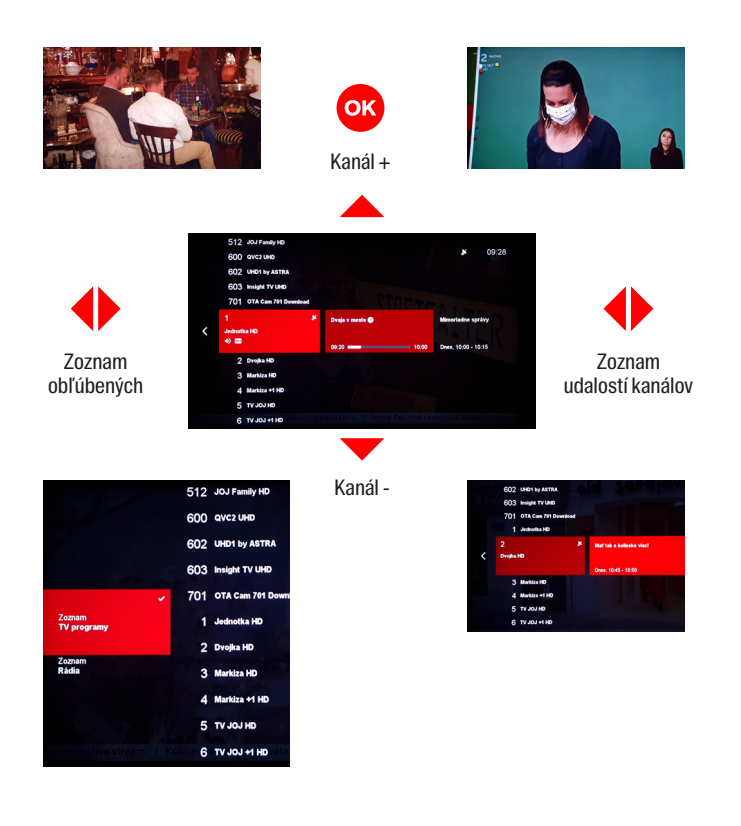

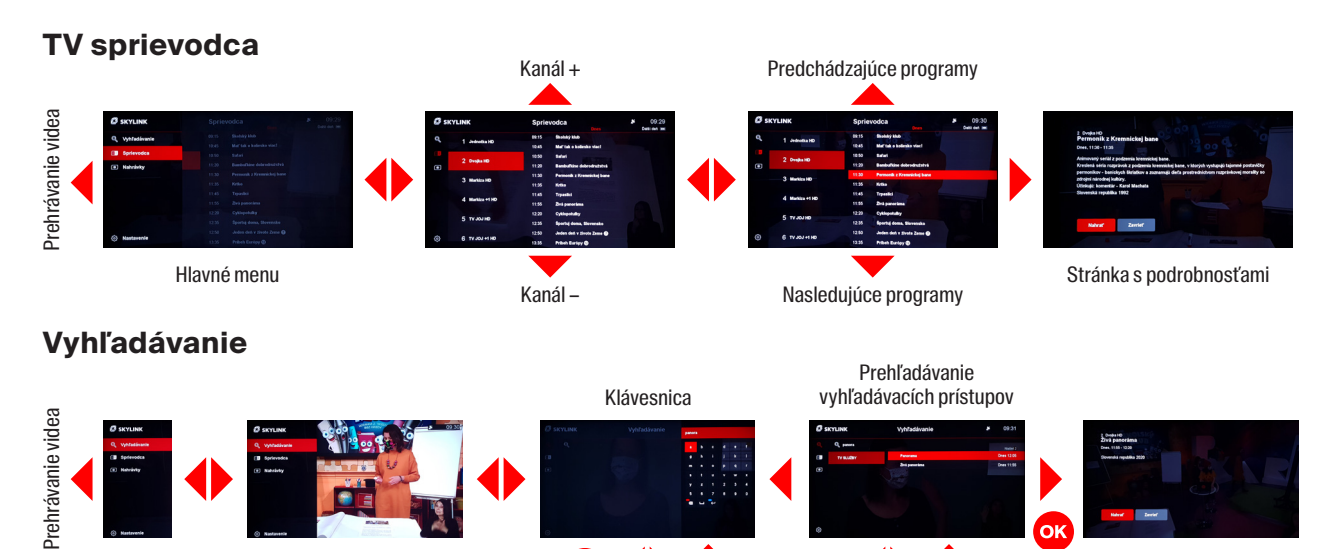

#### **Nahrávky**

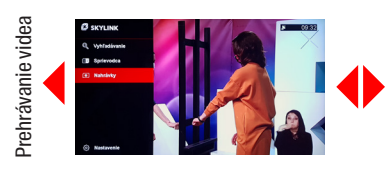

#### Nahrávky / Časovač

OK

Œ

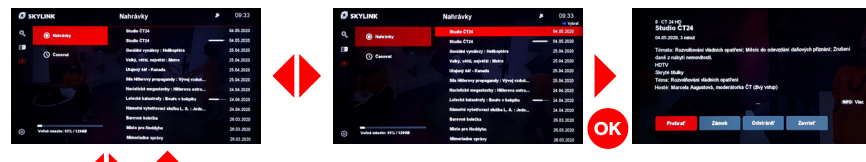

 $\blacklozenge$ 

OK

#### **Nastavenia**

Príklad pre zmenu jazyka

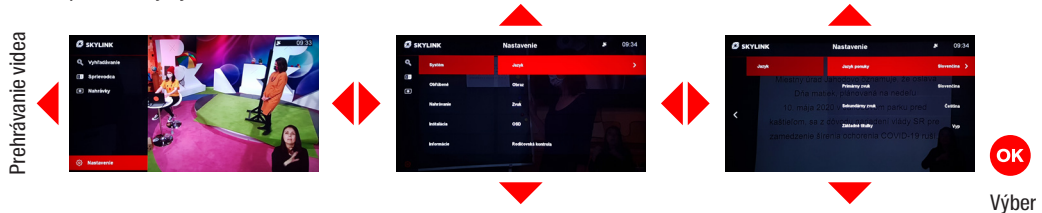

#### **Stránka s podrobnosťami**

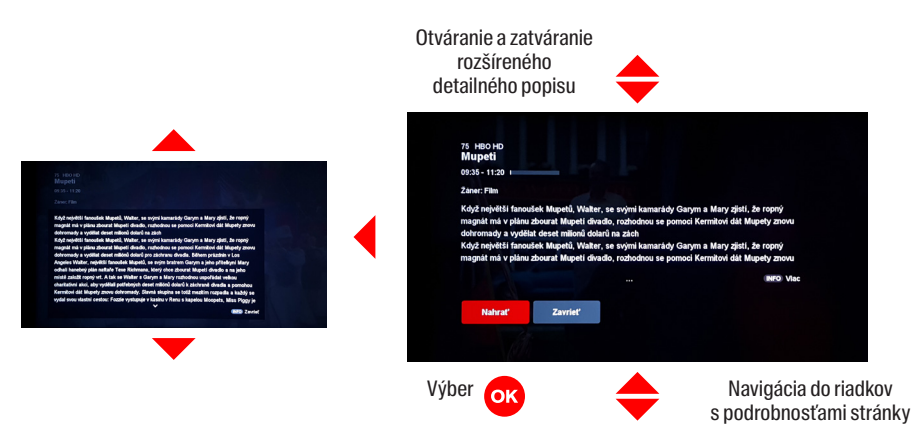

### 4.2 **Prehrávanie obsahu**

K dispozícii je niekoľko možností prehrávania dostupného obsahu.

#### **Satelitné lineárne vysielanie**

Toto je predvolený obsah pri spustení MZ-52. Satelitné kanály je možné vybrať pomocou zoznamu kanálov, sprievodcu stránok s detailmi prístupnými z rôznych miest cez menu, alebo priamo pomocou diaľkového ovládania. Satelitné kanály sú označené symbolom "Ikona satelitnej antény" na informačnom paneli kanála a v zozname kanálov. Satelitné živé

vysielanie môže byť "oneskorené" pomocou funkcie Časový posun (pozri oddiel 5.3).

#### **Miestne nahrávanie (len s pripojeným USB)**

Ak je k MZ-52 pripojený USB hard disk, možno nahrávať satelitné vysielanie. Nahrávky možno plánovať / prehrávať v sekcii menu nahrávky (podrobnosti pozri časť 4.11).

### 4.3 **Zmena TV kanálu**

Existuje niekoľko možností, ako prepnúť kanál.

- Stlačením tlačidiel **P + / P**na diaľkovom ovládači pri sledovaní kanálu lineárneho satelitného vysielania.
- Výberom kanálu pomocou zoznamu kanálov.
- Zadaním konkrétneho čísla kanálu pomocou tlačidiel **0…9**  na diaľkovom ovládači.
- Výberom iného prebiehajúceho programu cez stránku s detailmi, ktorá sa otvorí napr. prostredníctvom TV sprievodcu.
- Výberom kanála pri prechádzaní v TV sprievodcovi.

### 4.4 **Ovládanie zvuku**

#### **Nastavenie hlasitosti**

Hlasitosť môžete upraviť stlačením tlačidiel **V+ / V-**.

Stlačením tlačidla **Stlmiť** vypnete zvuk.

#### **Jazyk zvuku a titulkov**

Ak televízny program ponúka viac zvukových stôp alebo titulkov, vyberte ich z ponuky menu Jazyk. Menu je možné otvoriť počas sledovania programu stlačením tlačidla alebo tlačidla **OPT** na diaľkovom ovládaní. Tlačidlom os urobíte zmenu a potvrdíte.

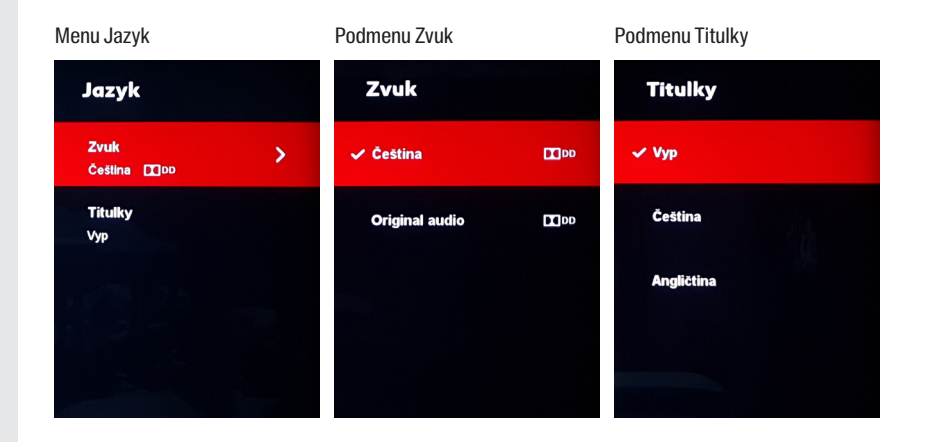

### 4.5 **Zoznam TV kanálov**

Zoznam kanálov zobrazíte počas sledovania obsahu stlačením ok. Použitím tlačidiel  $\bigoplus$  **S** sa možno v zozname presúvať **hore / dole** po zozname kanálov a **vpravo / vľavo** možno prechádzať nielen práve prebiehajúce, ale aj nadchádzajúce udalosti jednotlivých kanálov. Stlačením **ox** môžete zmeniť kanál alebo otvoriť stránku s detailmi vybraného programu. (Záleží na pozícii kurzora). Pre rýchlejšie presúvanie v zozname je možné použiť tlačidlá **P+ / P-**.

V zozname sú pomocou ikon zobrazené tiež niektoré špecializované informácie o kanáli a televíznom programe.

#### **Ikony televíznych kanálov**

- **Satelitná anténa:** satelitný kanál
- **TXT:** dostupný teletext
- **Zvuk:** podpora viacerých jazykov
- **Titulky:** dostupné titulky
- **Srdce:** program patrí medzi obľúbené

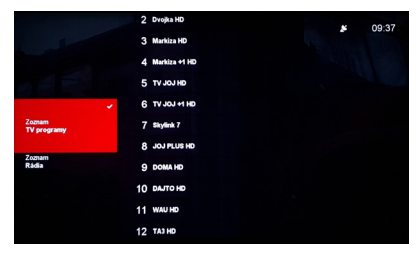

Výber zoznamu kanálov

Stlačením tlačidla ie možný výber iného zoznamu kanálov:

- Zoznam TV kanálov
- Zoznam Rádia
- Obľúbené

#### **Ikony televíznych udalostí**

- **Hodiny:** naplánované nahrávanie
- **Ikona nahrávania:** prebiehajúce nahrávanie

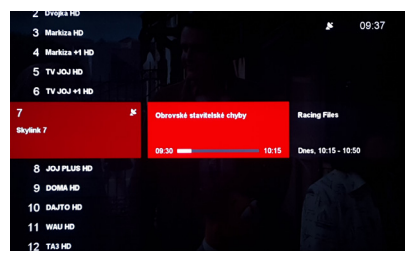

Zoznamu kanálov

#### **Obľúbené zoznamy**

Obľúbené zoznamy možno vytvárať a definovať v ponuke Nastavenia> Obľúbené. Užívateľ môže vytvárať nové zoznamy alebo upravovať existujúce zoznamy obľúbených programov.

Ak sú kanály vybrané medzi obľúbenými, zobrazia sa v zozname kanálov s označením **ikonou SRDCA**. Zmeny vykonané v menu obľúbených je potrebné pred opustením potvrdiť stlačením **o**k).

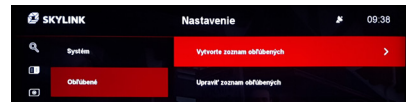

Ponuka pre definovanie zoznamu obľúbených

### 4.6 **Informačná lišta TV kanálu (inforiadok)**

Ak chcete zobraziť informačný panel kanála, stlačte pri sledovaní videa tlačidlo alebo **INFO**. Opätovným stlačením tlačidla **v** alebo **INFO** dôjde k zobrazeniu stránky s detailmi o vybranom programe.

Informačná lišta kanálu zobrazuje aktuálny a následný televízny program a ďalšie informácie o kanáli. Vertikálnou navigáciou **◆** je možné prechádzať v sprievodcovi kanála. Sú tu zobrazené aktuálne i budúce programy. Stlačením tlačidla ok sa otvorí stránka s detailmi vybraného programu.

Existuje niekoľko informácií o zobrazenom kanáli a programe:

#### **Ikony televíznych kanálov**

- **Satelitná anténa:** satelitný kanál
- **TXT:** dostupný teletext
- **Zvuk:** podpora viacerých jazykov
- **Titulky:** dostupné titulky
- **Srdce:** program patrí medzi obľúbené

#### **Ikony televíznych udalostí**

- **Hodiny:** naplánované nahrávanie
- **Ikona nahrávania:** prebiehajúce nahrávanie

#### **Časové informácie TV relácie**

- Čas začiatku a konca aktuálneho televízneho programu
- Priebeh aktuálneho televízneho programu
- Čas začiatku a konca nasledujúceho programu

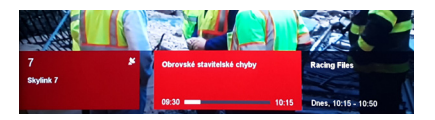

## 4.7 **Trikové funkcie**

Zobrazenie lišty prehrávania je k dispozícii pri prehrávaní nahrávok a časového posunu. Ak chcete zobraziť lištu prehrávania, stlačte tlačidlo **▼** alebo **INFO** počas sledovania nelineárneho videoobsahu. Opätovným stlačením tlačidla alebo **INFO** zobrazíte stránku s detailmi vybraného programu.

Lišta zobrazuje okrem priebehu prehrávania v rôznych režimoch rôzne informácie, napr. kanál, názov, dátum vysielania, trvanie, typ obsahu a čas.

<u> 1943: Februari de Constante de la</u> CT 24 HD Studio CT24 04.05.2020, 3 minut

### 4.8 **Stránka s detailmi**

Stránka s podrobnosťami je hlavný počiatočný bod pre spustenie prehrávania videa. Po výbere programu z napr. TV sprievodcu a otvorenie stránky s detailmi sa zobrazia všetky dostupné možnosti pre vybraný program.

#### **Nasledujúce akcie možno vykonávať na stránke s detailmi (v závislosti od vybraných udalostí)**

- **Nahrať:** Naplánuje nahrávku pre pripojenie USB
- **Prehrať:** Spustí prehrávanie
- **Pokračovať v sledovaní:**  Prehrávanie obsahu od poslednej sledovanej pozície
- **Zamknúť:** zamkne lokálnu nahrávku pred neautorizovaným sledovaním a zmazaním
- **Zavrieť:** uzavrie stránku s detailmi

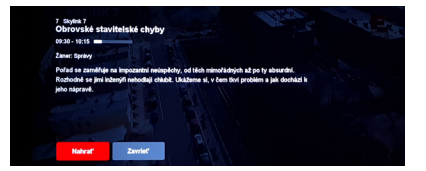

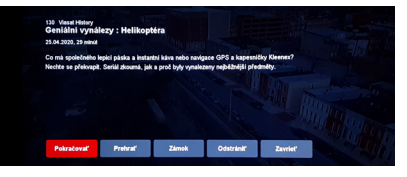

Naturaly 00:00:14 / 00:02:51

# 4.9 **Hlavné menu**

Ak chcete zobraziť hlavnú ponuku, stlačte tlačidlo ◀ pri sledovaní obsahu alebo tlačidlo **MENU** kedykoľvek počas prevádzky. Ak sa užívateľ nachádza v jednej z hlavných sekcií, hlavná ponuka je prístupná aj stlačením <.

### **Indikátor času a pripojenia**

Na pravej hornej strane obrazovky sa vždy pri otvorení hlavnej ponuky zobrazí čas. Je tu tiež ikona, zobrazujúca stav pripojenia prijímača.

— **Ikona antény:** Indikátor dostupného satelitného signálu

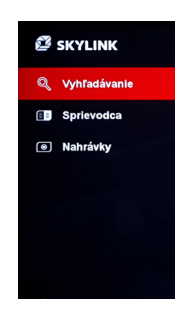

— **Aktuálny čas**

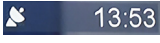

# 4.10 **TV sprievodca**

TV sprievodca je prístupný cez hlavnú ponuku alebo stlačením **GUIDE** na ovládači. V sprievodcovi sa dá pohybovať pomocou 4 tlačidiel so šípkami $\bigoplus$  . Vertikálna navigácia prepína medzi zoznamom kanálov a zoznamom udalostí. Horizontálna navigácia slúži na prechádzanie vo vybranom zozname. Pomocou ok sa prepne kanál, alebo sa otvorí stránka s detailmi. Tú možno otvoriť aj stlačením . Tlačidlami **P + / P-** možno urýchliť prechádzanie v zozname po stránkach. Pre ľahšie prepínanie medzi jednotlivými dňami možno použiť tlačidlá **I<< >>I**.

#### **Ikony TV sprievodcu**

- **Ikona nahrávania:** prebiehajúce nahrávanie
- **Hodiny:** naplánované nahrávanie

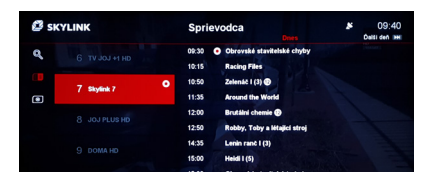

# 4.11 **Nahrávanie**

Aby bolo možné nahrávať programy, alebo použiť funkciu Časový posun, musí byť k prijímaču pripojené USB zariadenie (USB pamäť alebo HDD). Pripojené zariadenie musí byť naformátované pomocou Nastavenia > Nahrávanie > Miestne úložisko > Formátovanie.

### **UPOZORNENIE**

i

USB disk musí mať veľkosť minimálne 16 GB, aby bolo možné použiť funkciu Časový posun. Maximálna doba pre pozastavenie živého TV vysielania je 30 minút.

#### **Požiadavky USB zariadení pre časový posun a nahrávanie**

Minimálna veľkosť pre použitie časového posunu je 16 GB. Pre nahrávky bude použité zostávajúce voľné miesto na pripojenom USB zariadení. Pripojiť je možné HDD aj USB flash disk. Pre lepšiu spoľahlivosť a kompatibilitu však Skylink dôrazne odporúča použiť HDD. Podporovaný systém súborov je EXT4 s maximálnou veľkosťou až 16 TB.

#### **Nahrávanie pomocou časovača**

Časovač je možné nastaviť pomocou stránky s detailmi. Po výbere položky "Nahrať" sa otvorí okno s možnosťou upraviť parametre časovača. V ponuke môžete upraviť tieto parametre  $\blacklozenge$   $\blacklozenge$  :

- **Začiatok:** je možné upraviť čas začiatku nahrávky
- **Koniec:** je možné upraviť čas konca nahrávky
- **Pridať pred:** čas, ktorý bude pridaný pred začiatkom nahrávania (majte na pamäti, že pri zmene tohto parametru je prepísaná prednastavená hodnota v Nastaveniach > Nahrávanie
- **Pridať za:** čas, o ktorý bude záznam predĺžený (majte na pamäti, že pri zmene tohto parametru je prepísaná prednastavená hodnota v Nastaveniach > Nahrávanie
- **Typ:** Jedenkrát / Denne (záznam každý deň v rovnaký čas) / Týždenne (záznam s týždenným opakovaním)

Po nastavení parametrov a potvrdení ok na položke "Záznam" je voľba uložená. Je možné ju upraviť / skontrolovať v sekcii Nahrávky > Časovač.

#### **Okamžité nahrávanie**

Okamžité nahrávanie aktuálneho TV programu možno spustiť tlačidlom nahrávanie **pri** pri sledovaní programu, alebo prostredníctvom stránky s detailmi aktuálne spusteného programu. Zobrazí sa krátke oznámenie o spustení záznamu. Nahrávanie možno zastaviť stlačením alebo tlačidlom **STOP**. Zobrazí sa ponuka možností, kde je potrebné napr. upraviť dĺžku záznamu, alebo potvrdiť zastavenie.

#### **Prehrávanie nahrávok**

Nahrávky je možné prehrávať v sekcii v hlavnom menu. Po výbere požadovaného záznamu je možné prehrávanie spustiť zo stránky s detailmi.

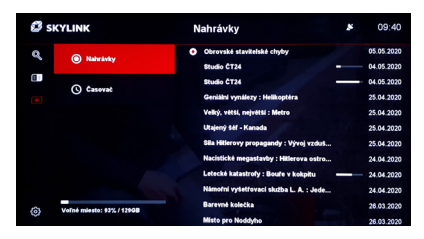

Zaznamenané podujatia uvedené v časti Nahrávanie

### **Časový posun**

Pre časový posun existujú dva varianty nahrávania, ktoré možno nastaviť pomocou Nastavenia> Nahrávanie> Časový posun:

#### — **Ručný časový posun**  — **Automatický časový posun**

Funkcia manuálneho časového posunu je aktivovaná stlačením tlačidla **Pauza** pri sledovaní lineárnej televízie. Televízny signál je pozastavený a bude pokračovať po stlačení tlačidla **Prehrávanie**. Pri sledovaní programu v režime časového posunu môže užívateľ

prehrávanie kedykoľvek znova pozastaviť stlačením tlačidla **Pauza** alebo v zázname pretáčať vpred alebo vzad pomocou **I<< >>I**.

#### Ak je aktívna funkcia

automatického časového posunu, záznam začne vždy prepnutím lineárneho TV kanála. To znamená, že používateľ je schopný pozastaviť alebo pretáčať späť až do okamihu prepnutia kanála.

### **POZNÁMKA**

Časovač môže byť upravený kedykoľvek pred začiatkom nahrávania pomocou sekcie Nahrávky, kde vyberiete požadovaný časovač a stlačením tlačidla OK otvoríte stránku s detailmi. Tu vyberte "Zmena nastavenia časovača".

# 4.12 **Vyhľadávanie**

Otvorením sekcie Vyhľadávania z hlavnej ponuky sa automaticky otvorí virtuálna klávesnica. Po zadaní kľúčového slova pomocou tlačidiel so šípkami  $\blacklozenge$  a potvrdením or sa zobrazí max 30 výsledkov.

Výsledky sa môžu líšiť podľa dostupnosti obsahu.

- **TV vysielanie** (súčasné a budúce televízne programy)
- **Nahrávky** (iba v prípade pripojeného veľkokapacitného úložiska s nahraným obsahom pripojeným cez USB)

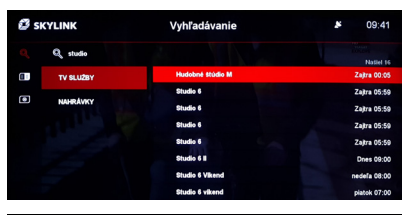

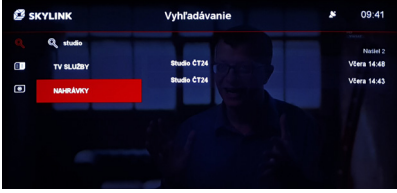

# 4.13 **Teletext**

MZ-52 podporuje funkciu teletext. Stlačením tlačidla **TEXT** na diaľkovom ovládači možno teletext spustiť a zastaviť. Pre ľahký prístup k vybraným stránkam je možné použiť farebné tlačidlá. **Červené tlačidlo:** predchádzajúca stránka

**Zelené tlačidlo:** nasledujúca stránka

**Žlté tlačidlo:** Stránka 100

**Modré tlačidlo:** …

**P+ / P-:** predchádzajúca stránka / nasledujúca stránka

 : predchádzajúca stránka / nasledujúca stránka

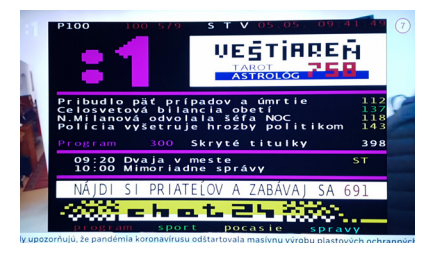

# 4.14 **Rádio**

Stlačením tlačidla **TV / Rádio** na ovládači môže užívateľ prepínať medzi režimom TV a Rádio. Rádio môže byť aktivované iba pri sledovaní lineárnej TV.

V režime Rádio sú hlavnými navigačnými nástrojmi informačná lišta kanálu a zoznam kanálov. Prostredníctvom menu možnosti (stlačenie ) možno zmeniť zvukovú stopu, ak je k dispozícii.

# 5.1 **Systém**

### **Jazyk**

- **Jazyk ponuky:** Zmena jazyka menu.
- **Primárny jazyk zvuku:** Nastavte, aká reč by mala byť primárne nastavená, ak je k dispozícii viac zvukových stôp (predvolený jazyk je nastavený počas prvej inštalácie MZ-52).
- **Sekundárny jazyk zvuku:** Nastavte, aká reč by mala byť nastavená, ak nie je k dispozícii primárny jazyk.
- **Primárny jazyk titulkov:** Nastavte, aká reč titulkov by mala byť primárne nastavená.

#### **Video**

- **Pomer strán:** Voliteľné možnosti sú "auto", "16:9" a "4:3" Štandardne "auto" prijímač zvolí optimálny pomer strán obrazovky automaticky.
- **Formát obrazu:** Voliteľné možnosti sú "Fullscreen", . Pillar box" a . Pan and Scan". Predvolené nastavenie je "Pillar Box".
- **Rozlíšenie HDMI:** Voliteľné možnosti sú 1080i, 1080p, 720p, 576p. Predvolené nastavenie je 1080i ktoré podporuje najvyššie možné rozlíšenie prijímača.

#### **Zvuk**

- **Preferencie AC-3:** Možno zvoliť "zapnuté" alebo "vypnuté". Ak je nastavené na "vypnuté", výber prvej zvukovej stopy je vykonaný podľa preferencie používateľa v menu nastavenia jazyka. Ak je nastavené na "zapnuté", je vybraná prvá dostupná zvuková stopa s AC-3, ak je k dispozícii.
- **Výstupný formát AC-3:** Je možné vybrať "PCM" alebo "Bitstream". Pri predvolenom nastavení "PCM" je zvuk AC-3 dekódovaný do módu 2.0 stereo v digitálnom formáte zvuku. Pri výbere "Bitstream" je zvuk AC-3 odoslaný do pripojeného zariadenia (televízor alebo audio systém) v komprimovanom digitálnom formáte AC-3.

#### — **Vyváženie zvukového popisu:** Nastavuje vyváženie hlasitosti medzi pôvodným zvukom a zvukovým popisom pre zrakovo postihnutých.

#### **OSD a pohotovostný režim**

- **Doba zobrazenia inforiadku:** Definuje, na koľko sekúnd sa zobrazí informačná lišta kanálu alebo lišta prehrávania, než automaticky zmizne. Voliteľné nastavenie je "vypnuté" (lišta informácií nezmizne bez zásahu používateľa) a 1–10 sekúnd. Predvolené nastavenie je 3 sekundy.
- **Automatický pohotovostný režim:** Definuje, za koľko hodín po poslednej akcii vykonanej užívateľom, sa prijímač prepne do pohotovostného režimu. Voliteľné nastavenie je "Vypnuté" (MZ-52 sa nikdy

nevypne do pohotovostného režimu automaticky) a 1–6 hodín. Predvolené nastavenie sú 3 hodiny.

— **Oneskorenie pre Eco mód:** Definuje čas, po ktorom box prechádza z "Pohotovostného režimu" do "úsporného režimu" Doba spustenia z bežného "Pohotovostného režimu" je oveľa kratšia, ako keď sa prijímač spúšťa z "Úsporného režimu". Voliť je možné medzi prednastavenými 5 minútami, 4 hodinami, 8 hodinami a zakázané (prijímač zostane vždy v aktívnom režime a štart bude kratší).

#### **Rodičovská kontrola**

- **Zmeniť PIN kód:** Nastavte nový PIN kód rodičovskej kontroly. Predvolená hodnota PINu je nastavená pomocou vloženej karty a PIN možno zmeniť počas prvej inštalácie.
- **Doba platnosti PINu:** Definuje čas, na ktorý nie je vyžadované opätovné zadanie rodičovského PINu pre prístup k programom s vekovým obmedzením. Predvolená hodnota je "VYP", čo znamenám, že PIN je vyžadovaný kedykoľvek používateľ prepne na kanál / program s vekovým obmedzením. Ďalšie hodnoty pre nastavenia sú 5 min alebo 10 min.

#### — **Nastaviť minimálny vek:**

Definuje hodnotu pre minimálny vek. Všetok obsah, ktorý je označený vyššou hodnotou bude blokovaný a pre sledovanie bude potrebné zadať PIN.

#### **PRÍKLAD**

Ak je minimálny vek nastavený na hodnotu 12 rokov, všetok obsah s označením 13 a vyššie bude blokovaný. V prijímači je nastavená predvolená hodnota, ktorú možno zmeniť počas prvej inštalácie. Možné hodnoty sú "vypnuté" (bez obmedzenia) a ďalej "4" až "18". Upozorňujeme, že keď je nastavená hodnota 18, sekcia Účet v hlavnej ponuke účtu je prístupná bez zadania rodičovského PIN.

#### 5. NASTAVENIE

# 5.2 **Obľúbené**

#### **Vytvorenie zoznamu obľúbených**

- **Premenovať:** Vytvorte názov pre nový vytvorený zoznam obľúbených pomocou zobrazenej virtuálnej klávesnice.
- **Kanály:** Vyberte kanály, ktoré by mali byť zaradené do zoznamu obľúbených. Stlačením **ok** bude kanál vybraný. Pred opustením bude užívateľ požiadaný, či sa majú vykonané zmeny uložiť.
- **Zmazať:** Vymaže nastavenia (meno a kanály) daného zoznamu obľúbených.

#### **Upraviť zoznam obľúbených**

- **Premenovať:** Môžete zmeniť názov existujúceho zoznamu obľúbených pomocou zobrazenej virtuálnej klávesnice.
- **Kanály:** Upravte kanály zvoleného zoznamu obľúbených. Stlačením **ok** bude kanál vybraný. Pred opustením pomocou bude užívateľ požiadaný, či sa majú vykonané zmeny uložiť.
- **Odstraniť:** Vymaže zvolený zoznam obľúbených.
- **Zoradiť:** Upravte poradie kanálov vo vybranom zozname obľúbených.

#### 5. NASTAVENIE

### 5.3 **Nahrávanie**

#### **Časový posun**

- **Auto:** V tomto režime dochádza k záznamu TV programu ihneď po prepnutí kanála. Znamená to, že používateľ môže počas sledovania použiť funkciu posunu späť až do doby, kedy bol kanál prepnutý (max 30 min).
- **Ručné:** V tomto režime dochádza k záznamu TV programu po stlačení tlačidla **Pauza** pri sledovaní lineárnej televízie. Pozastavené vysielanie možno opäť spustiť stlačením **Prehrať**. Pri sledovaní s časovým posunom môže užívateľ signál opäť kedykoľvek pozastaviť stlačením Pauza alebo sa v zázname presúvať.

#### **Pridať pred**

Ide o čas, ktorý je pridaný pred nastavený čas všetkých naplánovaných nahrávok, vytvorených podľa TV sprievodcu, kde sa čas môže líšiť od skutočného času začiatku. Voliteľné hodnoty sú "vypnuté" "5, 10 alebo 15 minút". Upozorňujeme, že tento čas môže byť prepísaný pri plánovaní jednotlivých nahrávok (pozri oddiel 4.11).

#### **Pridať za**

Ide o čas, ktorý je pridaný za nastavený čas všetkých naplánovaných nahrávok, vytvorených podľa TV Sprievodcu, kde sa čas môže líšiť od skutočného času konca napr. z dôvodu reklám. Voliteľné hodnoty sú "vypnuté" "5, 10 alebo 15 minút". Upozorňujeme, že tento čas môže byť prepísaný pri plánovaní jednotlivých nahrávok (pozri oddiel 4.11).

#### **Miestne úložisko**

Ak je cez USB pripojené miestne úložisko, zobrazí sa v tomto menu a užívateľ môže:

- **Vysunúť:** Použite túto funkciu pred fyzickým odpojením veľkokapacitného USB zariadenia pre bezpečné odpojenie bez poškodenia dát.
- **Formátovanie:** Naformátuje pripojené veľkokapacitné úložisko. Kým dôjde k formátovaniu, je používateľ vyzvaný na zadanie PINu pre potvrdenie. Upozorňujeme, že všetok obsah na USB bude po formátovaní vymazaný.

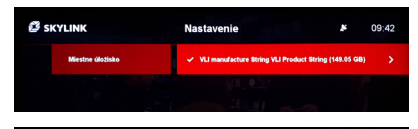

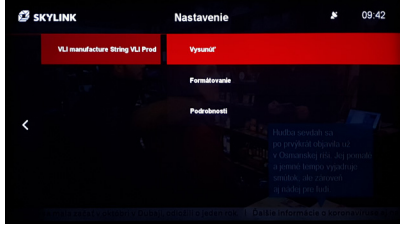

#### 5. NASTAVENIE

# 5.4 **Inštalácia**

#### **Nastavenie antény**

#### **Typ antény**

- **Štandardná:** Používa sa pre štandardné konfigurácie.
- **Motor:** Používa sa pri inštalovanom pozicionéri s protokolom DiSEqC 1.2.
- **Usals:** Používa sa pri inštalovanom pozicionéri s protokolom USALS.
- **Unicable:** Používa sa pri inštalácii po jednom kábli. Nastavenie je potrebné vykonať podľa tohto štandardu.

**Nastavenie antény:** V tejto sekcii je možné vykonať pokročilé nastavenie satelitnej antény:

- $-$  DiSEqC 1.0
- $-$  DiSEqC 1.1
- Frekvencie LNB
- LNB napájanie
- 22 kHz tón vždy hodnota "auto"
- Transpondér

V prípade použitia pozicionéru, alebo Unicable je v tomto menu potrebné zadať všetky potrebné hodnoty pre daný typ pripojenia.

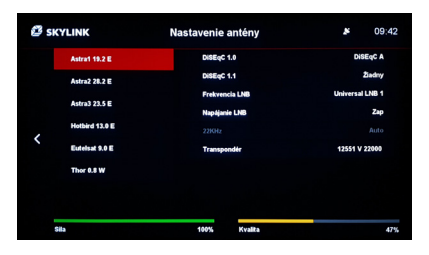

#### **Ladenie programov**

**Fast Scan:** Spustí detekciu nastavenia antény a vyhľadávanie kanálov, ktoré je vykonané na základe tabuľky rýchleho skenovania Fast Scan. Fast Scan vždy zodpovedá programovej ponuke Televízie Skylink a preto ju odporúčame vždy používať.

#### **Ručné vyhľadávanie:**

Používateľom definované ručné vyhľadávanie kanálov.

**Typ ladenia:** Použitie môže vybrať "FST" (Skylink Fast Scan), "Ručné" alebo ..ID siete".

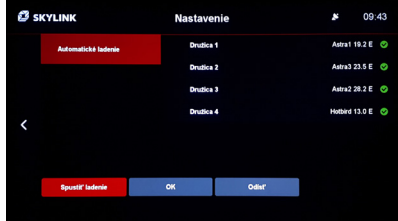

**Družica:** Výber satelitu, na ktorom by sa malo uskutočniť vyhľadávanie kanálov.

**Transpondér:** Výber, na ktorom transpondéri vybraného satelitu by sa malo uskutočniť vyhľadávanie kanálov.

**ID siete:** Nastavenie, či má vyhľadávanie prebiehať pomocou sieťového ID (dôjde k naladeniu programov rovnakej siete z iných transpondérov) – hodnota môže byť "vypnuté" alebo "zapnuté", kedy predvolené nastavenie je "vypnuté".

#### **Nastavenie regiónu**

Vyberte región, kde je prijímač používaný.

#### **Aktualizácia softvéru**

Táto funkcia preverí, či je k dispozícii nový softvér pre váš MZ-52. Upozorňujeme, že aktualizácia softvéru cez satelit (OTA) sa vykoná počas nasledujúceho pohotovostného režimu.

#### **Reštart**

Táto funkcia reštartuje prijímač. Reštart môže byť užitočný, keď dôjde k neštandardnému správaniu prijímača.

#### **Továrenské nastavenie**

Táto funkcia reštartuje prijímač a vymaže všetky nastavenia. Prijímač sa tak vráti do "továrenského počiatočného režimu" – stavu pred prvou inštaláciou. Pre opätovné používanie je potrebné vykonať kompletnú prvú inštaláciu. Na vykonanie továrenského resetu MZ-52 je požadovaný PIN.

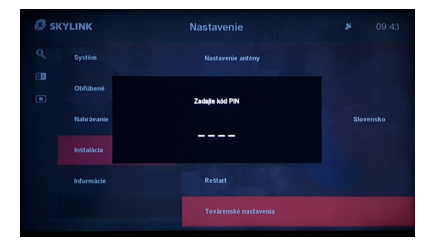

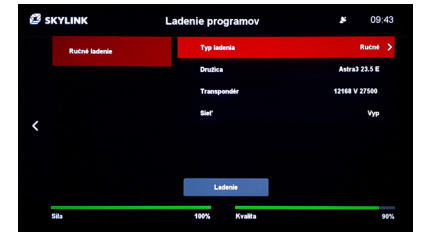

#### 5. NASTAVENIE

# 5.5 **Informácie**

### **ČAS**

Poskytuje informácie o čísle virtuálne karty a o predplatnom.

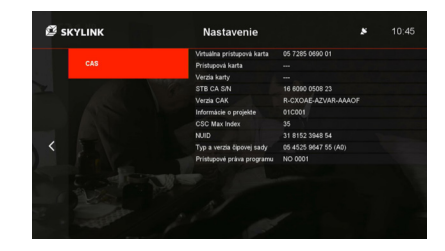

#### **Systémové informácie**

Poskytuje informácie o verzii firmware a ďalšie technické informácie

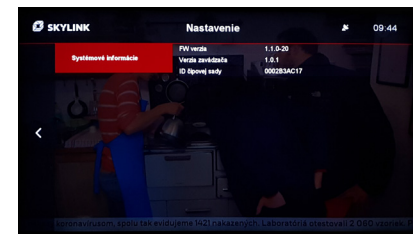

6.1 **Štruktúra menu**

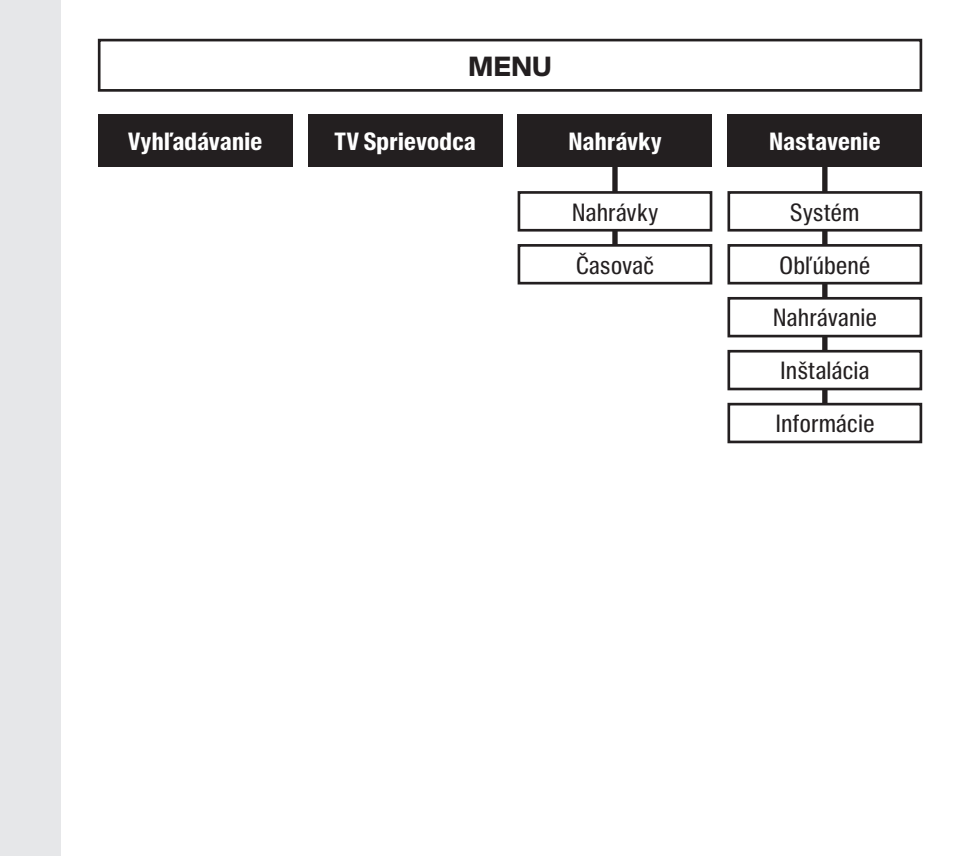

#### 7. RIEŠENIE PROBLÉMOV

# 7.1 **Riešenie problémov**

#### **Žiadny obraz po zapnutí**

- Uistite sa, že je pripojený satelitný kábel.
- Uistite sa, že je k televízoru pripojený kábel HDMI a či je vybraný správny zdroj HDMI na vašom televízore.
- Ak ste pred prechodom do pohotovostného režimu použili režim rádia, je aktívny aj po zapnutí. Nezabudnite prepnúť na televízny signál.

### **Žiadny obraz**

- Uistite sa, že je prístroj zapnutý.
- Skontrolujte, či je kábel HDMI pripojený k prijímaču a televízoru.
- Skontrolujte, či je televízor prepnutý na správnom vstupnom kanáli HDMI (zdroj).

— Stlačením tlačidla Menu skontroluite zobrazenie hlavnei ponuky.

### **Žiadny zvuk**

- Skontrolujte, či nastavenie hlasitosti na televízore a prijímači nie je vypnuté.
- Skontrolujte, či váš televízor dokáže pracovať so zvukom AC3, inak skúste prepnúť na PCM.

#### **Po zapnutí sú k dispozícii nové funkcie**

— K dispozícii je mechanizmus automatickej aktualizácie softvéru, ktorý prijímač aktualizuje počas pohotovostného režimu.

#### **Sekcia nahrávania nie je prístupná**

— Uistite sa, že je k prístroju pripojená pamäť USB (odporúčame použiť Hard Disk).

#### **Na prednom paneli nesvieti žiadna kontrolka LED**

— Skontrolujte pripojenie sieťového kábla.

#### **Diaľkové ovládanie nefunguje**

- Nasmerujte diaľkový ovládač na prijímač.
- Uistite sa, že prednú časť prijímača neblokujú žiadne prekážky.
- Skontrolujte alebo vymeňte batérie.

#### **Menu je viditeľné, ale kanál alebo video nefunguje**

- Reštartujte televízor prepnutím do pohotovostného režimu a opätovným zapnutím.
- Váš televízor pravdepodobne nie je kompatibilný s rozhraním HDMI 1.4 (k tomu môže dôjsť pri starších televízoroch pred rokom 2010).

### **Varovanie žiadny signál**

- Prejdite do inštalačného menu a skontrolujte silu a kvalitu satelitného signálu.
- V prípade potreby nastavte satelitnú anténu.
- Skontrolujte pripojenie satelitného kábla.

#### **Varovanie o preťažení LNB**

- Skontrolujte, či váš satelitný kábel a konektory nespôsobujú skrat a prijímač sa tak chráni pred poškodením vypnutím napájania LNB.
- LNB na satelitnej anténe je poškodený alebo nekompatibilný.

### 8. ŠPECIFIKÁCIA

8.1 **Špecifikácia**

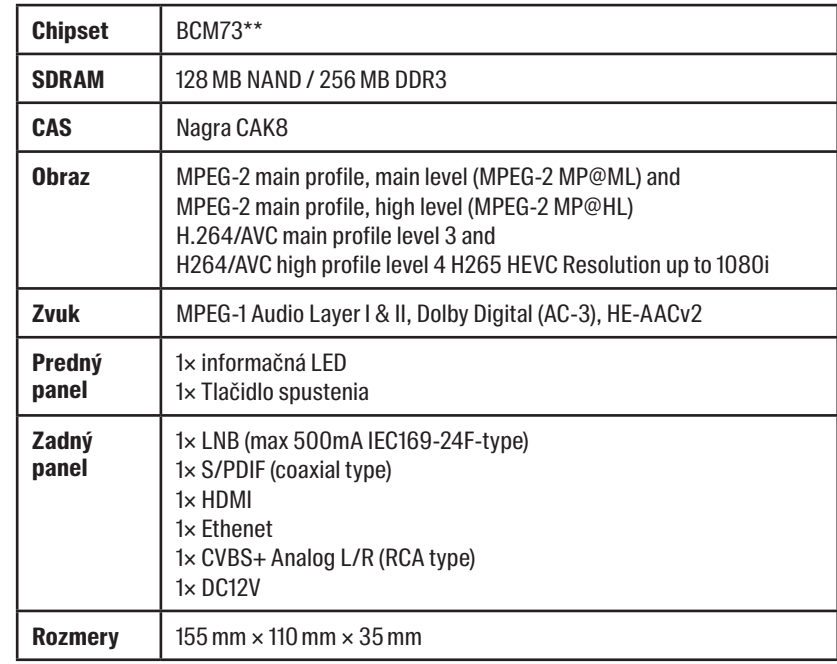

### **UPOZORNENIE**

i

Súčasťou zariadenia je virtuálna prístupová karta, ktorá pracuje v systéme Nagravision. Aby nedošlo k poškodeniu alebo strate prístupovej karty, kartu z prístroja nikdy neodstraňujte.

#### **PREHLÁSENIE O ZHODE**

My, výrobca

사내 모든 대외비 문서의 외부 반출을 금지합니다.

**Spoločnosť Kaonmedia Co., Ltd.** 

**Adresa KAONMEDIA Building, 88403, Seongnam-daero, Budang-gu, Seongnam-si, Gyeonggi-do, Korea.**  Prehlasujeme, že vyhlásenie bolo vydané na našu výhradnú zodpovednosť a vzťahuje sa k nasledujúcemu produktu:

**Názov produktu Set-Top Box Názov modelu Odvodený model KSTB2097** 

**Napätie Input: (100~240) VAC, 50/60 Hz, 0.6 A** 

**Output: DC 12 V, 1.5 A** 

Predmet vyššie uvedeného vyhlásenia je v súlade s príslušnými harmonizačnými predpismi Európskej únie:

**LVD Directive 2014/35/EU EMC Directive 2014/30/EU RF Directive 2014/53/EU ECO Directive2010/30EU**  Boli použité nasledujúce harmonizované normy a technické špecifikácie:

**EN 62368-1:2020 + A11:202 EN 55032:2015 EN 55035:2017 EN 61000-3-2:2014 EN 61000-3-3:2013 0 EN 303 372-2 V1.1.1 EC Regulation 801/2013 -> (EC) No 1275/2008 EN 50564:2011 (IEC 62301:2011)** 

Za predpokladu, že sú splnené ďalšie použiteľné požiadavky a smernice, výrobca (alebo európsky splnomocnený zástupca) môže vypracovať ES vyhlásenie o zhode a pripojiť označenie CE, ako je uvedené nižšie, na každý vyhovujúci výrobok.

Podpísané za a v mene

Meno : Tae Sung Kim Titul : System Center Leader<br>Dátum : 12<sup>th</sup> Jan 2021  $: 12<sup>th</sup>$  Jan 2021

*T. S KIM*

**Podpis** 

*Ref No* 

*EMC (CTK-2020-03872\_KSTB2097)EN55032\_35 ErP CTK-2020-03995 CTK-D151 06 (Rev 0) set-top box TRF KSTB2097 LVD CTK-2020-04260 CTK-RF-SC-IEC62368-1(Rev.2.4)\_KSTB2097 RED (CTK-2020-03963\_KSTB2097)EN303372-2*

이름:노현명[Noh Hyun Myung]/부서:시스템1팀/출력시간:2019-04-04 17:45